#### *En De Fr* 日本語 *HPI Reload V3 Program Box HPI Reload V3 Programmierbox Boîtier Programme V3 recharge HPI HPI Reload V3*プログラムボックス

⊕

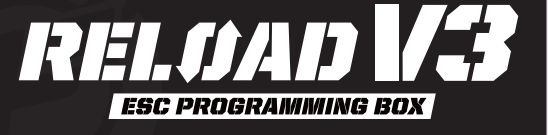

*This manual is to be used in conjunction with your Flux ESC manual. Please visit www.hpiracing.com and search for your ESC to download the full version if you do not have a copy available. Your Full ESC manual will detail all setup parameters and effects. You can also download the HPI Reload Software from the same area, which allows you to make even more adjustments than with just the program box alone, depending on the version of the FLUX ESC you own.*

⊕

*Diese Anleitung muss zusammen mit der Anleitung Ihres Flux Reglers verwendet werden. Auf www.hpiracing.com finden Sie eine vollständige Version, wenn Sie keine Anleitung haben. In dieser Anleitung werden alle Einstellparameter ausführlich mit ihren Auswirkungen beschrieben. Dort können Sie auch die HPI Reload Software herunterladen, die Ihnen noch mehr Einstellmöglichkeiten als die Programmierbox bietet. Je nach Version des Flux Reglers können diese variieren.* Ce manuel doit être utilisé conjointement à votre manuel Flux ESC. Veuillez vous rendre sur le site www.hpiracing.com et rechercher votre ESC pour télécharger la version complète si vous n'avez pas de copie disponible. Votre manuel Full ESC détaillera tous les paramètres d'installation et les effets. Vous pouvez également télécharger le logiciel de recharge HPI au même endroit, ce qui vous permettra d'effectuer plus de réglages qu'avec le boîtier du programme seul, en fonction de la

*version du FLUX ESC que vous possédez. FLUX*スピードコントローラーの取扱説明書には設定の詳細が記載されていますので、本取扱説明書は*FLUX*スピードコントローラーの取扱説明書と合わせて使用してください。 *FLUX Reload*ソフトウェアはプログラムボックス単体の使用より、詳細な設定が可能になります。*FLUX*スピードコントローラー、*FLUX Reload*の取扱説明書は

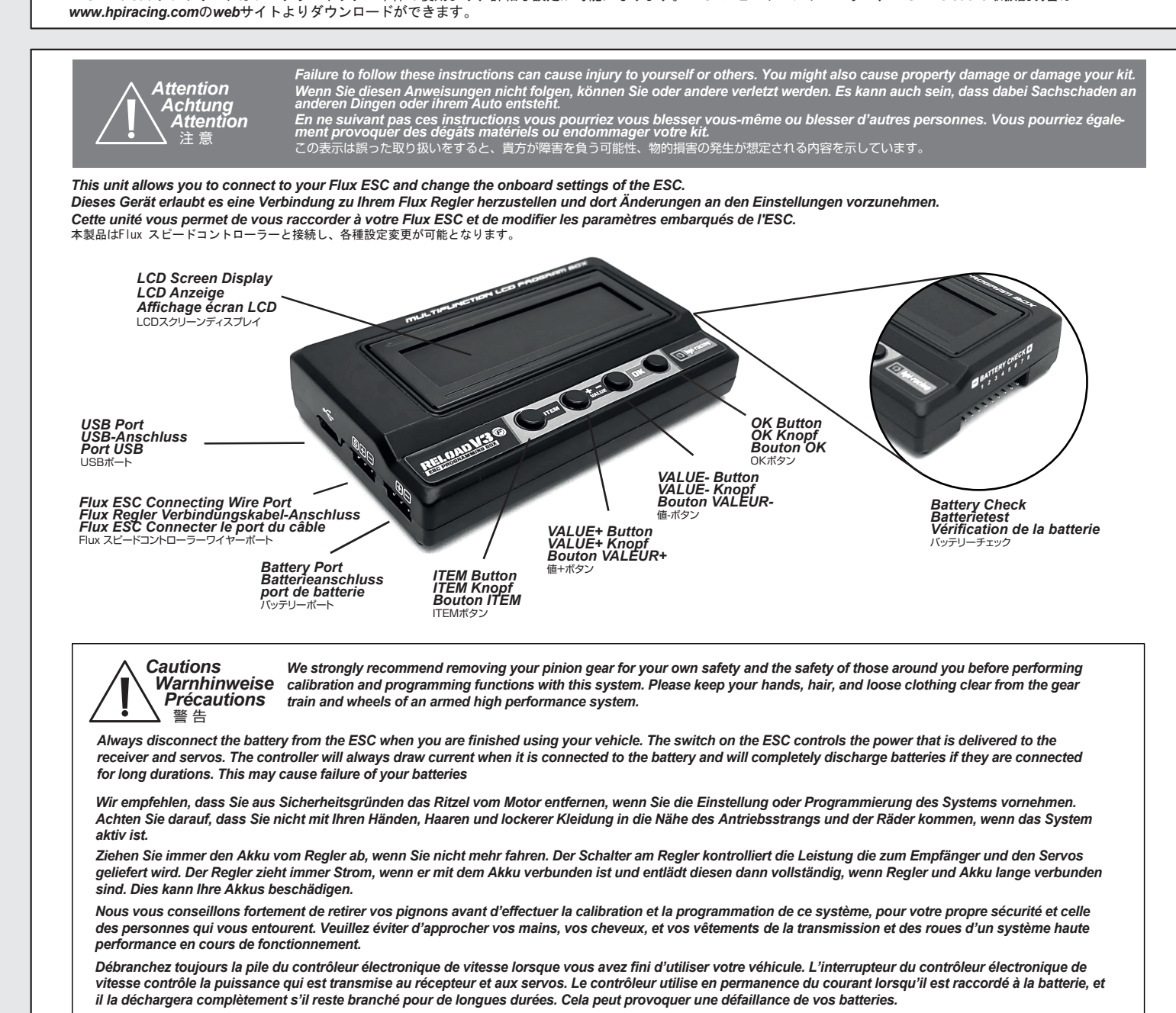

セットアップの際には、ピニオンギアを外して作業されることを強くお勧めします。また、髪の毛や洋服などが巻き込まれる 可能性がありますので、走行時もギヤボックスやタイヤなどに触れないよう注意してください。

本製品を使用しない時は常にスピードコントローラーの電源を切り、バッテリーを外して保管してください。 スピードコントローラーにバッテリーをつないでいる状態で保管されると過放電によりバッテリーを破損してしまいます。

**1**

 $\bigoplus$ 

◈

# *HPI Reload V3 Programmierbox*

## *Connexion - Programmation directe* 接続 – ダイレクトプログラミング

### *CONNECTION - Direct Programming Verbindung – Direkte Programmierung*

**Flux** スピードコントローラーのスイッチを**ON**にし、**ITEM**ボタンを押すとソフトウェアが動作します。

*You must use the optional 160014 Flux Reload V3 Program Box to adjust the settings on the Flux ESC*

*Sie müssen die optional erhältliche Flux Reload V3 Programmierbox (#160014) verwenden, um die Einstellungen des Flux Regler zu ändern.*

*Vous devez utiliser le boîtier du programme V3 recharge Flux 160014 pour régler les paramètres du Flux ESC.* 

*Flux* スピードコントローラーをセットアップするには*160014 Flux Reload V3* プログラミングボックスが必要です。

**1. Connect your battery to the Flux ESC. Verbinden Sie Ihren Akku mit dem Flux Regler. Raccordez votre batterie au Flux ESC. Flux** スピードコントローラーにバッテリーを接続します。 **2. Connect the link wire into the program box noting the Stecken Sie das Verbindungskabel in die Programmierbox. Raccordez le câble de liaison dans le boîtier du programme polarity of the connections. Achten Sie dabei auf die korrekte Polarität. 3. Then connect the link wire to the FAN/PRG connector on the Flux Stecken Sie dann das Verbindungskabel in den Lüfter/Programmier-Raccordez ensuite le câble de liaison au connecteur FAN/PRG sur le Flux**  リンクワイヤーをFAN/PRGコネクターに極性に注意して接続します。 **ESC noting the polarity of the connections. Anschluss des Flux Reglers. Achten Sie dabei auf die korrekte Polarität. ESC en notant la polarité des connexions. 4. Turn on the Flux ESC and then press the ITEM button to make the software work. Schalten Sie den Flux Regler ein und drücken Sie den ITEM Knopf um die Software zu starten. Allumez le Flux ESC puis appuyez sur le bouton ELEMENT pour faire fonctionner le logiciel.** 

リンクワイヤーをプログラムボックスに極性に注意して接続します。 **en notant la polarité des connexions.** 

*setup menu you need to press the VALUE+ button. This will increase the value only; to decrease you have to cycle to the end of the range and it will start again. Every time you change a VALUE+ within an ITEM you must press the OK button to store your change. To navigate the setup menus press the ITEM button. Every time you press the ITEM button it will go to the next available setup menu. To change the value in a certain* 

*Drücken Sie den ITEM Knopf um durch die Setup-Menüs zu navigieren. Jedes Mal, wenn Sie den ITEM Knopf drücken wir das nächste Setup-Menü aufgerufen. Um den Wert eines ausgewählten Setup-Menüs zu ändern, drücken Sie den VALUE+ Knopf. Dies erhöht lediglich den Wert. Um einen kleineren Wert einzustellen, müssen Sie den VALUE+ Knopf so oft drücken, bis der Wertebereich von vorne beginnt. Um einen geänderten Wert in einem Setup-Menü zu speichern, müssen Sie den OK Knopf drücken.*

*Pour naviguer dans les menus d'installation, appuyez sur le bouton ELEMENT. A chaque fois que vous appuyez sur le bouton ELEMENT, vous passerez au Menu d'installation disponible suivant. Pour modifier la valeur dans un menu d'installation donné, vous devez appuyer sur le bouton VALEUR+. Cela augmentera la valeur uniquement. Pour la faire diminuer, vous devez aller à la fin du registre et tout recommencera. A chaque fois que vous modifier une VALEUR+ dans un ELEMENT, vous devez appuyer sur le bouton OK pour conserver votre modification.* 

*ITEM*ボタンを押すたびに次のセットアップメニューへ移動します。セットアップは*VALUE+*ボタンで内容を変更し、*OK*ボタンで保存します。

#### *CONNECTION - Computer Programming Verbindung – Computer Programmierung Connexion - Programmation de l'ordinateur* 接続 *–* コンピュータープログラム

**You must install the HPI Reload Software which can be downloaded from www.hpiracing.com (search for Reload Software). This will give you a very easy to use interface which allows you to update firmware on your FLUX ESC and on the Reload V2 program box. On certain FLUX ESC's this program will also allow you to change individual settings. Please see you ESC instructions to see if this applies.**

**Sie müssen die HPI Reload Software, die Sie auf www.hpiracing.com herunterladen können (suchen Sie nach Reload Software), installieren. Damit bekommen Sie eine sehr einfache Bedienoberfläche, mit der Sie die Firmware auf dem Flux Regler und auf der Reload V2 Programmierbox aktualisieren können. Bei bestimmten Flux Reglern ist es auch möglich weitere Einstellungen vorzunehmen. Schauen Sie dazu bitte in die Anleitung Ihres Reglers.**

**Vous devez installer le logiciel de recharge HPI qui peut être téléchargé à l'adresse www.hpiracing.com (recherchez Reload Software). Vous obtiendrez ainsi une interface très facile à utiliser qui vous permettra de mettre à jour le microprogramme de votre FLUX ESC et du boîtier du programme Reload V2. Sur certains FLUX ESC, ce programme vous permettra également de modifier les paramètres individuels. Veuillez vous référer aux instructions de votre ESC pour vérifier si cette fonction s'applique.**

**HPI Reload**ソフトウェアを**www.hpiracing.com**の**web**サイトよりダウンロードしてください。このソフトウェアは**FLUX**スピードコントローラー、**Reload V2**プログラムボッ クスのファームウェアを簡単にアップデートができ、スピードコントローラーの詳細設定が可能となります。詳しくはスピードコントローラーの取扱説明書を参照してくださ い。

**1. Connect your battery to the Flux ESC. Verbinden Sie Ihren Akku mit dem Flux Regler. Raccordez votre batterie au Flux ESC. Flux** スピードコントローラーにバッテリーを接続します。

⊕

- **2. Connect the link wire into the program box noting the Stecken Sie das Verbindungskabel in die Programmierbox. Raccordez le câble de liaison dans le boîtier du programme**  リンクワイヤーをプログラムボックスに極性に注意して接続します。 **polarity of the connections. Achten Sie dabei auf die korrekte Polarität. en notant la polarité des connexions.**
- **3. Then connect the link wire to the FAN/PRG connector on the Stecken Sie dann das Verbindungskabel in den Lüfter/ Raccordez ensuite le câble de liaison au connecteur FAN/PRG**  リンクワイヤーをFAN/PRGコネクターに極性に注意して接続します。 **Flux ESC noting the polarity of the connections. Programmier-Anschluss des Flux Reglers. Achten Sie sur le Flux ESC en notant la polarité des connexions. dabei auf die korrekte Polarität.**
- **4. Connect the USB cable to the program box from your computer. Schließen Sie die Programmierbox mit einem USB-Kabel an Ihren Computer an. Raccordez le câble USB au boîtier du programme à partir de votre ordinateur.** プログラムボックスと**PC**を**USB**ケーブルで接続します。
- **5. Open the HPI Reload Computer Software. Starten Sie die HPI Reload Computer-Software. Ouvrez le logiciel informatique de recharge HPI. HPI Reload**ソフトウェアを起動します。
- **6. Turn on the Flux ESC and then press the ITEM button to make Schalten Sie den Flux Regler ein und drücken Sie den ITEM Knopf**  um die Software zu starten.<br>Allumez le Flux ESC puis appuyez sur le bouton ELEMENT pour **the software work. faire fonctionner le logiciel.**

**Flux** スピードコントローラーのスイッチを**ON**にし、**ITEM**ボタンを押すとソフ トウェアが動作します。

 $\bigoplus$ 

◈